Proposal of Measurement and Control Learning Using an On-line Service and Actual Machine

SURE 静岡大学学術リポジトリ

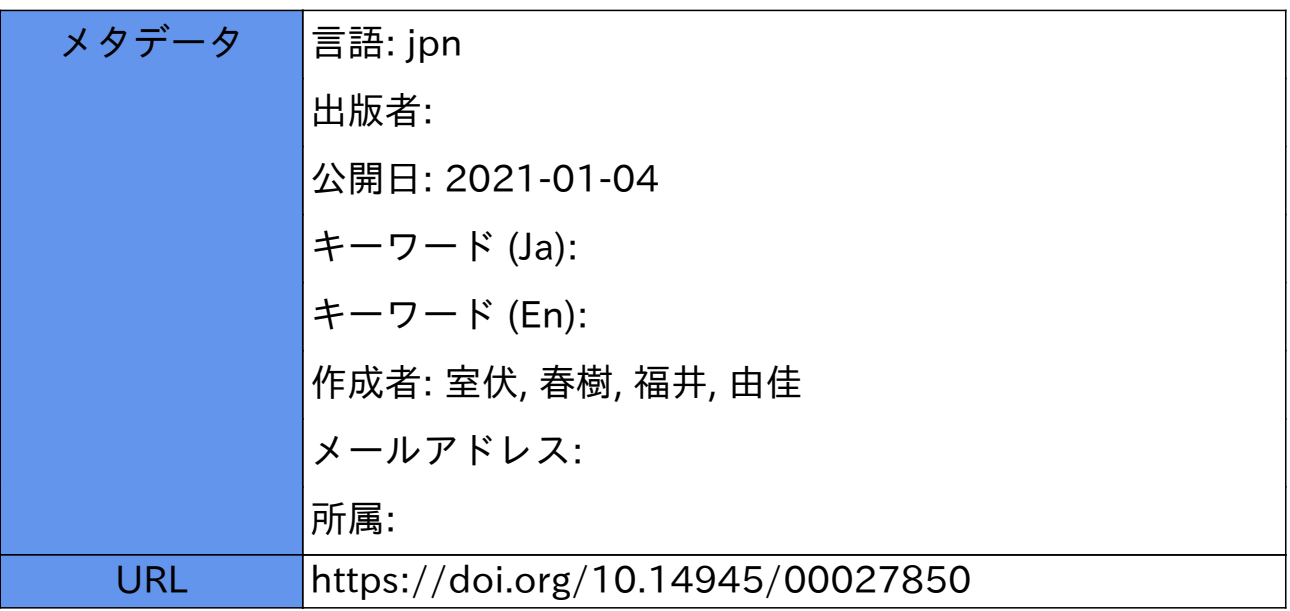

# オンラインサービスと実機を利用した計測・制御学習の提案

Proposal of Measurement and Control Learning Using an On-line Service and Actual Machine

室伏 春樹, 福井 由佳 Haruki MUROFUSHI and Yuka FUKUI

(令和 2 年 11 月 30 日受理)

#### ABSTRACT

We propose a measurement and control learning to be carried out in a technical high school in Japan. The proposed learning allows all technical high school students to create line trace control programs. In order to respond to the proficiency level of the students, we will use online services and actual machines to promote learning. The online service will use a visual programming environment and simulation. Depending on the students' understanding of the program, they will be transferred to a text programming environment. The line tracing robot uses color discrimination sensors to force students to think of different algorithms. We hope that these efforts will lead to quality assurance for technical high schools.

#### 1.はじめに

新型コロナウイルス感染症対策によって私たちの生活様式は大きく変わりつつある。本学を 始め多くの大学では情報通信ネットワークを利用した在宅授業が実施され,不要不急の外出や イベントの自粛が求められている。このような中,2020 年3月に我が国でも 5G(5th Generation: 第5世代移動通信システム)サービスが開始され,従来よりも超高速・大容量かつ超低遅延の 通信および多数同時接続が可能となった[1]。5G の普及によって在宅授業や各種イベント等に おける通信が高度化し,社会全体のデジタル化・ネットワーク化が加速することが予想される。

製造業界では既にデジタル化・ネットワーク化が加速している。たとえばドイツでは「イン ダストリー4.0」として,ドイツ国内の中小企業を含めた全工場をネットワークによって統合し, 仮想工場化する構想を実現するための通信規格を標準化している [2]。また,アメリカでは「イ ンダストリアル・インターネット」として,産業機器や設備,施設などに設置したセンサから 得られた情報をネットワーク経由で収集・処理し,全体最適化を図る取り組みが進んでいる[3]。 このように、製造業界ではものづくりのデジタル化・ネットワーク化が加速しており、私たち の生活から直接見えない所にもデジタル化・ネットワーク化が進展していることがわかる。

一方,我が国では第5期科学技術基本計画において,「必要なもの・サービスを,必要な人に, 必要な時に、必要なだけ提供し、社会の様々なニーズにきめ細かに対応でき、あらゆる人が質

<u>.</u>

<sup>1</sup> 技術教育系列

<sup>2</sup> 教職大学院生

の高いサービスを受けられ、年齢、性別、地域、言語といった様々な違いを乗り越え、行き来 と快適に暮らすことのできる社会[4]」を超スマート社会と定義し,これを実現する一連の取り 組みを Society5.0 と位置づけている。そこでは, IoT (Internet of Things), ロボット, 人工知能, ビッグデータといった新たな技術が産業だけでなく社会生活にも取り入れられ,経済発展と社 会的課題の解決の両立を目指すことが示されている[5]。Society5.0 は社会生活にも関連するこ とから、教育においても Society5.0 に対応した指導が必要になることが想定される。

具体的な動きの一つとして,東京都教育委員会では今後の都立工業高校の在り方について検 討を進め、Society5.0 に向けた工業教育の変革を提言している[6]。提言では、生徒に基礎学力 やヒューマンスキルといった基礎的な素養を身につけさせることに加え、社会の変化に対応で きる将来のエンジニアとして身につけるべき2つの専門性が示された。それが基礎的 IT・デー タスキルとものづくりの基盤となる基本的技術である。基礎的 IT・データスキルの習得に対し ては,全ての工業高校生にコンピュータシステムやプログラミング,数理処理や情報モラル・ セキュリティ管理といった基礎的なスキルに加え,IoT やウェブデザイン,メディアアート, VR (Virtual Reality:仮想現実)·AR (Augmented Reality:拡張現実)といった情報コンテンツ に関する教育内容や環境の提供が示された。ものづくりの基盤となる基本的技術の習得に対し ては,資格取得やコンテスト参加などの奨励に加え,ものづくりにおける品質管理や品質保証 に関する国際標準規格に触れることが示された。

そこで本研究では,基礎的 IT・データスキルの習得を目的としたプログラミング教育を提案 し, Society5.0 に対応した指導が全ての工業高校生に提供されることを目指す。本稿では、基礎 的 IT・データスキルとして機械を動かすためのプログラミング・スキルに焦点を当て,工業技 術基礎におけるライントレースロボット教材(以降,ライントレーサ)に着目した背景から具 体的な指導方法まで解説し,その教育的効果についての考察を行う。

#### 2.研究背景

# 2.1 共通性の確保による質保証

平成26年6月に報告された中央教育審議会初等中等教育分科会高等学校教育部会の審議まと めでは,高校教育における共通性の確保と多様化への対応から,全ての生徒が共通に身に付け るべき資質・能力を「コア」として定義している[7]。「コア」には「社会・職業への円滑な移 行に必要な力」が重要な柱として位置づけられているため,専門学科として職業教育を提供す る工業高校においても検討が必要である。

平成 30 年7月に公示された高等学校学習指導要領の解説によれば,工業科に属する科目は 59 科目である[8]。また,令和2年度の学校基本調査において工業に関する学科は 23 の小分類で 集計されている[9]。このことから,工業高校における学習内容は多岐にわたっており,各学科 で求められる専門性は多様である。一方で,東京都教育委員会が提言したように全ての工業高 校生が将来のエンジニアとして身につけるべき専門性を位置づけることは,高校教育の質保証 の観点から重要であると言える。

工業科に属する科目で共通性の確保による質保証が可能となるのは,「工業に関する各学科に おいて原則として全ての生徒に履修させる科目(原則履修科目)」である「工業技術基礎」また は「課題研究」である。課題研究は工業高校における学習で身に付けた専門的な知識や技術に 基づいて実践的・体験的な学習活動を展開する科目であることから,工業技術基礎が各学科を 超えて共通性の確保できる科目であるといえる。

#### 2.2 工業技術基礎の実態と指導内容

 工業技術基礎は,「ものづくりを通じ,地域や社会の健全で持続的な発展を担う職業人として 工業の諸課題を適切に解決することに必要な基礎的な資質・能力を育成することを主眼とした [10]」科目である。また,坂田らによれば中学校技術・家庭の授業時数が削減された状況にお いて生徒のものづくり経験の不足を解消するとともに,生徒の適性を考えて専攻学科を決定す るための機会と材料を与える意義があるとされている[11]。

一方,工業技術基礎の実施形態は多岐にわたっており,準じて指導内容も多様である。長谷 川らの調査では,工業技術基礎の実施形態を①各学科共通(同内容を各学科共通に実施する形 態),②一部共通:工業基礎の一部を共通の内容で行い,残りは学科別に実施する形態),③学 科別(学科毎にそれぞれの内容で実施する形態),の3種に大別して整理しているが,平成 27 年の調査では調査対象 76 校の 88.2%が33学科別で実施されたことを報告している[12]。また, 工業技術基礎の指導内容が各学科における実習の基礎的な内容に位置づけられる傾向が強まっ ており,工業技術基礎の前身の工業基礎で求められていた工業の各要素を統合した総合的な学 習から変質しつつあることも指摘している。

したがって,各学科の専門性に応じた実習の基礎的な内容を考慮しつつ,工業高校における 「コア」の習得を可能とするためには,一部共通に基づく指導方法および具体的な教材の提案 が必要であると考えた。

#### 3.提案する計測・制御学習

工業技術基礎において基礎的 IT・データスキルの習得を目的に機械を動かすためのプログラ ミング・スキルに焦点を当てたプログラミング教育の指導方法および具体的な教材を提案する にあたり,工業技術基礎の検定済教科書[13](以降,教科書)を参照した。製作編に掲載され る 5 件のうち,プログラミングが含まれる内容は「Ⅳライントレーサをつくろう」に限られた。 長谷川らの調査では,この内容を指導する学科は電気系,電子系,情報技術系,電子機械系の 4種であり、機械系,建築系,土木系,化学系の4種は実施されていない[12]。この背景とし て考えられるのが、1ライントレーサ回路のエッチングや部品はんだ付けが含まれている、2 テキストによるプログラミングしか掲載がない,③ソフトウェアにおける工夫の余地が少ない, ④ライントレーサの学習以降の汎用性がない,といった点が挙げられる。基礎的 IT・データス キルの観点からは,②について,全ての工業高校生を対象として考えると中学校までの習熟度 や興味・関心の差が想定されるため,そのままでは実現が困難であるといえる。また③につい て,教科書[13]掲載のライントレーサはセンサの感度調整を半固定抵抗器で行うためソフトウ ェアで調整できず,白黒2値のライン検出アルゴリズムが基本となるため工夫の余地が少ない。 一方で,機械を動かすためのプログラミング・スキル獲得のためには,コンピュータの外側で 機械として動作するライントレーサが教具として適当である。したがって,指導内容の改善お よび指導方法の工夫が必要であると考えた。

指導内容の改善として,教科書[13]ではマイコンや複数の電子部品で構成されていた制御基 板を,電子工作や教育で利活用が進むワンボードマイコンの一種である Arduino[15]互換基板を 利用することで,①の対応として簡略化を図るとともに,④の対応としてライントレーサ以外 の利用も可能とするためにブレッドボードを利用した。また,③の対応として生徒によるソフ

トウェアの工夫を引き出すために,白黒2値に加えて他の色も検出できるようにカラーセンサ を利用した。指導方法の工夫として、Autodesk 社が提供する Circuits[16]を利用することで, ② の対応としてブロックプログラミング環境とシミュレーションを組み合わせた指導を導入段階 に展開し,プログラム作成の負担を軽減するとともに動作検証を平易化した。

# 3.1 ライントレーサの改善

 工業技術基礎におけるライントレーサは,駆動部,制御部,光電センサ部の3つで構成され, 電気科や電子科,情報科に関連する内容が含まれている。ライントレースに利用する主な材料 を表1の教科書列に,教科書[13]に掲載される外観を図1に示す。また,本提案で利用するラ イントレーサで利用する材料を表1の提案列に,外観を図2に示す。主な変更点は制御用コン ピュータとライン検出用センサである。

| 構成     | 教科書[13]      |     | 提案          |     |
|--------|--------------|-----|-------------|-----|
| 駆動部    | ツインモータギヤボックス | (1) |             |     |
|        | タイヤ・ホイール     | (2) | 同左          |     |
|        | モータ          | (2) |             |     |
| 制御部    | マイコン IC      | (1) | 制御用コンピュータ   | (1) |
|        | ロジック IC      | (1) | モータドライバ IC  | (1) |
|        | モータドライバ IC   | (2) |             |     |
| 光電センサ部 | 反射型光電センサ     | (2) | カラーセンサモジュール | (1) |
|        | 半固定抵抗器       | (2) | 半固定抵抗器      | (3) |
|        | トランジスタ       | (2) |             |     |

表1 ライントレーサの主な材料

※括弧内は部品数量

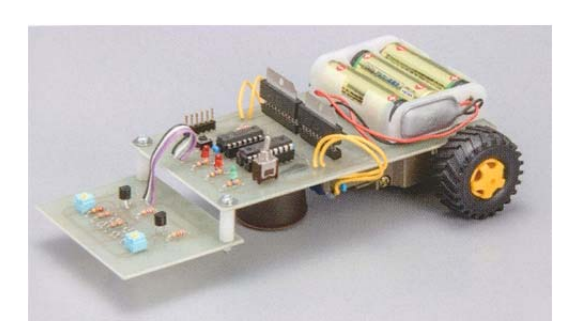

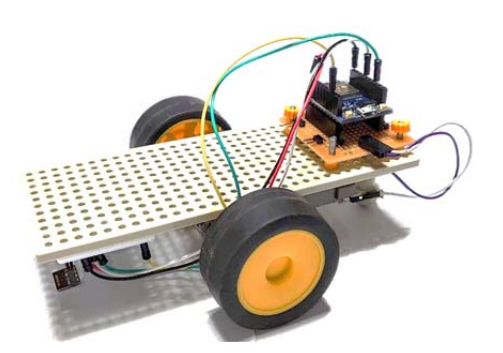

図1 教科書ライントレーサの外観[13] 図2 提案するライントレーサの外観

# 3.1.1 制御部の改善

教科書[13]に掲載されている制御用コンピュータの詳細はマイコンICとして示されているだ けで、詳細は明らかではない。しかし、掲載されているプログラムの記述内容を確認するとプ

ログラム内に「#include<pic.h>」の記述があり,プログラムの書き込み機に Microchip Technology 社製のPICkit [17]が利用されていることからMicrochip Technology社製のPICシリーズであると 想定される。PIC シリーズを用いた電子工作は安価で入手性も高いことから電子工作の導入と して適している。一方で,プログラムの書き込みに専用の書き込み用機材が必要であること, 近年注目を集めるネットワークに関連するプログラムへの対応は困難であること,といった課 題がある。そのため,安価で入手性が高いだけでなく,パーソナルコンピュータとの接続ケー ブル以外にプログラム書き込み用機材を必要とせず,ネットワークに関連するプログラムに対 応した制御用コンピュータを選定する必要があった。

本研究では、スイッチサイエンス社の ESPr Developer [18] (以降, ESPr) を制御用コンピュ ータに選定した。ESPr は Espressif Systems 社が開発した Wi-Fi 通信モジュールである ESP-WOOM-02 [19]を搭載した開発用ボードであり、近年の電子工作で利用例の多い Arduino Uno [20]との互換を有する。そのため, Arduino Uno 向けに作成されたプログラムに対して、ピ ン配置等の修正を行うことで再利用できる。また,プログラムの書き込みは Arduino Uno の標 準開発環境である Arduino IDE [21]が利用できるため, パーソナルコンピュータと USB ケーブ ルで接続するだけで書き込みできる。さらに,ESPr 単体で IEEE802.11b/g/n のネットワークに 接続できるため,ネットワークに接続して動作する IoT 機器の制御プログラムの作成も可能で ある。

### 3.1.2 光電センサ部の改善

 教科書[13]に掲載されている光電センサは,LED から地面に向けて照射された光の反射光の 強度をホトトランジスタで計測することでラインを検出する。これは,LED の照射光が床の白 色では反射,黒色では吸収されるため反射率が異なること,ホトトランジスタのコレクタ‐エ ミッタ間に流れる電流量が入射光に応じて異なること,といった原理による。動作原理が容易 である一方,計測値の判断は白黒2値であれば制御用コンピュータがなくてもライントレーサ は実現できるため,プログラムで制御する必要性を実感できない。そこで,プログラミング教 育としての実効性を高めるため,計測値の判断で多値をとることができるライン検出センサの 選定を行った。

本研究では、フルカラーLED と秋月電子通商が販売するカラーセンサモジュール (以降, カ ラーセンサ)を光電センサに選定した。このカラーセンサは浜松ホトニクス社の S11059-02DT [22]を利用しており,光の三原色である赤青緑と赤外光を 16 ビットの分解能で計測する。制御 用コンピュータとの通信方式は I2C (Inter-Integrated Circuit) を採用しているため,配線を簡略 化できる。

#### 3.1.3 ライントレーサの開発

 選定した制御用コンピュータとライン検出用センサを利用したライントレーサ回路部の外観 を図3,回路図を図4に示す。ESPr の下部はモータドライバ IC およびモータを接続するため の回路であり、ライン検出用センサはブレッドボード上で配線を行っている。これにより、汎 用性を高め,ライントレーサによる学習を終えた後も再利用可能な構成となった。

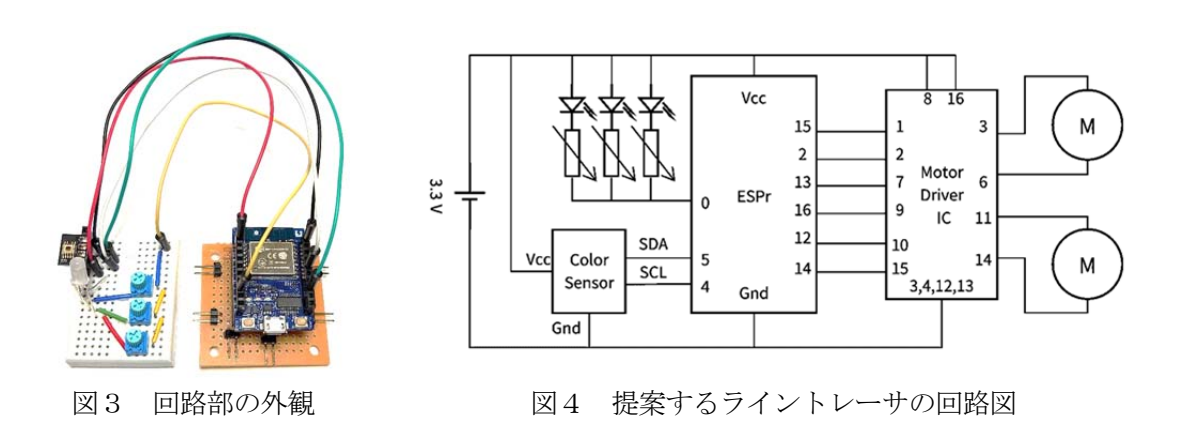

# 3.2 プログラミング指導の工夫

 工業高校におけるプログラミング教育では,専門性の質保証の観点から企業で利用されるテ キスト言語を学習することが必要である。しかし,本研究で対象とする工業技術基礎は初学者 向けの科目であり,中学校までのプログラミング経験には差が生じることが予想される。その ため、導入ではビジュアルプログラミング環境を中心とした学習指導を行うことで、プログラ ミングに関する基礎的な知識および技能の基盤形成を目指す。そして,順次ビジュアルプログ ラミング環境とテキストプログラミング環境を往還する学習指導を行うことで,テキストプロ グラミング環境への順応を目指し,最終的にテキストプログラミング環境のみでプログラミン グ可能となることを目指す学習指導を検討した。

### 3.2.1 **LED** の点滅プログラムの指導

制御用コンピュータの基本的な利用方法を指導するため,LED の点滅プログラムを生徒に制 作させて,以後の学習内容に関する基礎的な知識と技能の習得を図る。プログラムの論理エラ ーといったソフトウェアに起因する問題と,配線誤りや断線といったハードウェアに起因する 問題とを生徒が区別できるようにするため,プログラムは開発コンピュータ上で実行するシミ ュレーション環境で動作確認をした後,制御用コンピュータに書き込んで動作検証を行う。

シミュレーション環境には図5に示す Circuits [16]を使用する。Circuits は無料で利用可能な オンライン CAD (Computer Aided Design:コンピュータ支援設計) サービスの Tinkercad に含 まれる 3D回路エディタであり,実物を模した電子部品を画面上で選択し,部品同士を配線する ことで回路をシミュレーションできる。基本的な操作はマウスのドラッグ・アンド・ドロップ で可能であり,実際の部品では破損する逆電圧や過電流といった状態も再現できることから, 電気回路の設計をトライ・アンド・エラーで体験できる。また,選択できる電子部品の一つに Arduino Uno R3 (以降, Uno)[20]が含まれており,図6に示すようなブロックプログラミング 環境が提供されている。ここで作成したブロックプログラムは Circuits 上でシミュレーション できるとともに,Uno 実機に書き込むためにテキストプログラムに変換することもできる。こ れらの機能が全てウェブ上で実行可能なため,生徒の自宅学習を支援することができる。

具体的な指導として,図7に示す Uno と LED,抵抗を接続した回路モデルをシミュレーショ ン環境で作成して動作確認をする。Circuits の Uno には 13 番ポートに接続された LED を点滅

させるプログラムが初期配置されているため,LED の接続先を変更したり,点滅時間を変更さ せたりすることで,電気回路とプログラムの基本的な知識と技能の習得を図る。

実機での動作検証を行う際は,ブロックプログラムをテキストプログラムに変換する。変換 方法は2種類あり,ブロック表示をテキスト表示に切り替えて表示されるテキストを Arduino IDE [21]にコピー・アンド・ペーストする方法と,Arduino IDE の標準ファイル形式である ino ファイルを直接ダウンロードする方法がある。このとき,ブロックとテキストの対応関係を教 員が解説することで,生徒のテキストプログラムに対する理解を深める。

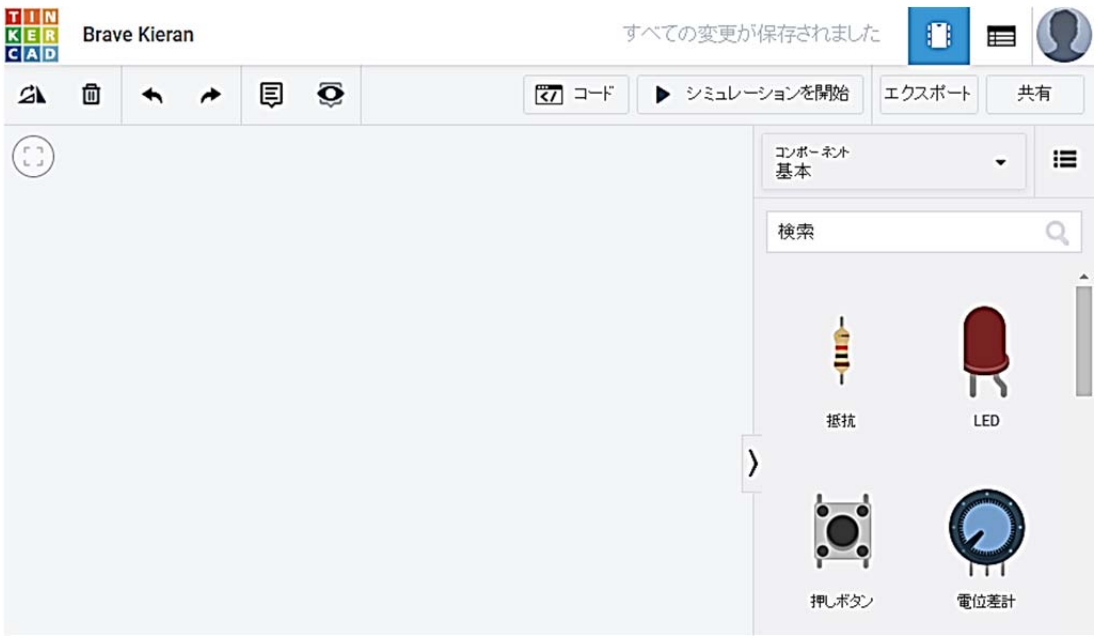

図5 Circuits [16]実行画面

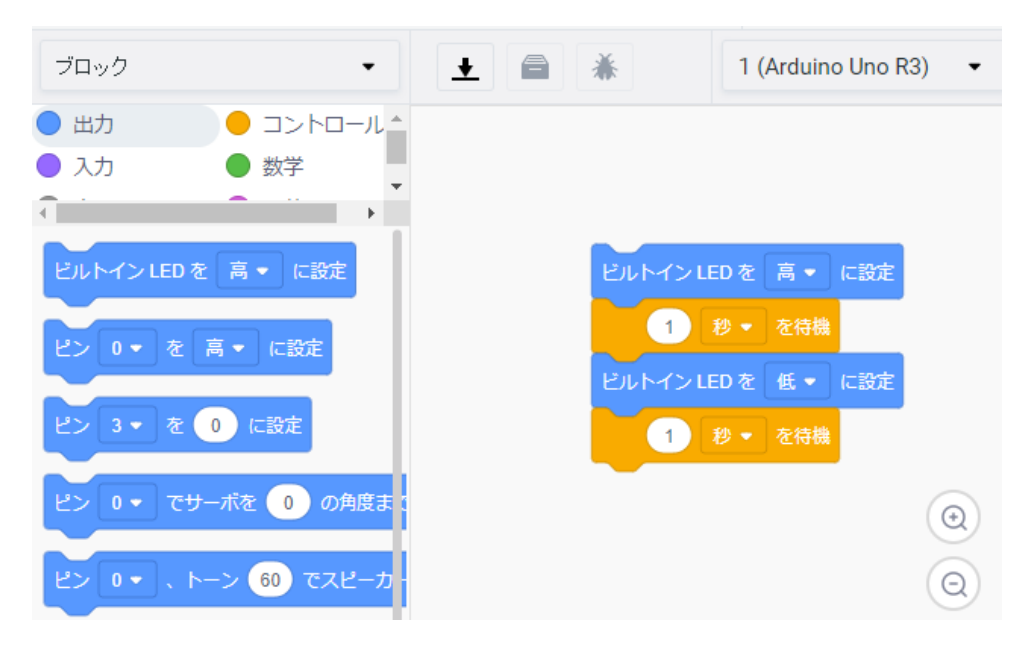

図6 Circuits[16] のブロックプログラミング環境

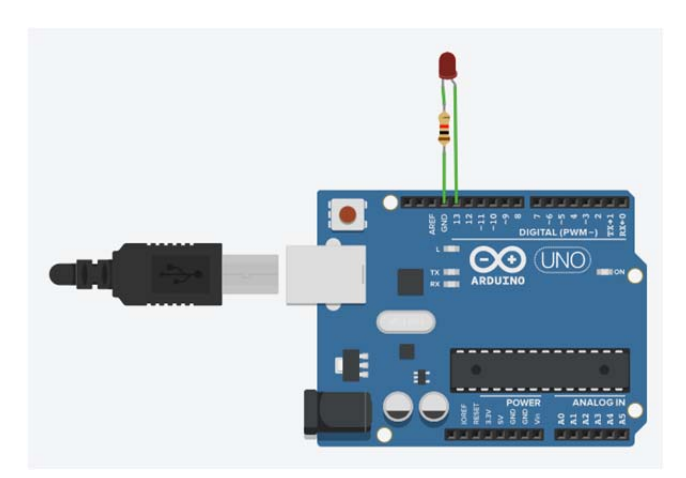

図7 LED 点滅回路のモデル

# 3.2.2 直流モータの制御プログラムの指導

図8は直流モータと H ブリッジモータドライバ (STMicroelectronics 製 L293D [23]) を接続し たシミュレーション環境の回路モデルである。また,図9は生徒が制作するブロックプログラ ムの例である。11番ピンは PWM (Pulse Width Modulation:パルス幅変調)によってアナログ 制御しており,反復回数の増加でモータの回転速度が上昇する。ピン 12 と 13 はモータの正逆 を設定する。シリアルモニタは Arduino 内部の変数である反復回数を可視化させる。

提案するライントレーサは2個の直流モータを利用する。そのため、生徒には2個目の直流 モータを動作させるために H ブリッジモータドライバのデータシートの読み方を指導したり, Circuits で2個目の直流モータの配線を行わせたりして動作確認をする。動作確認後,実機の配 線およびプログラムの書き込みを行い,動作検証をさせる。

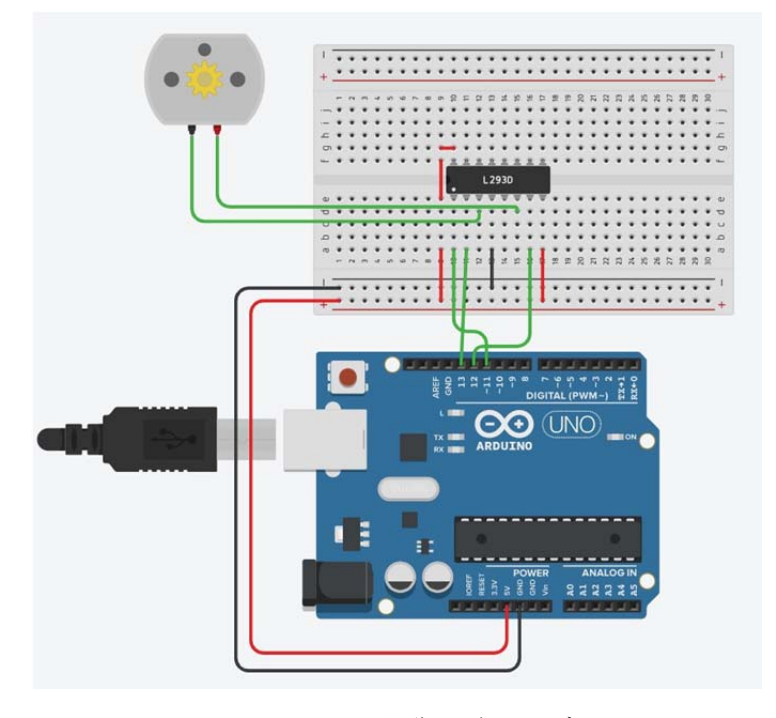

図8 モータ制御回路のモデル

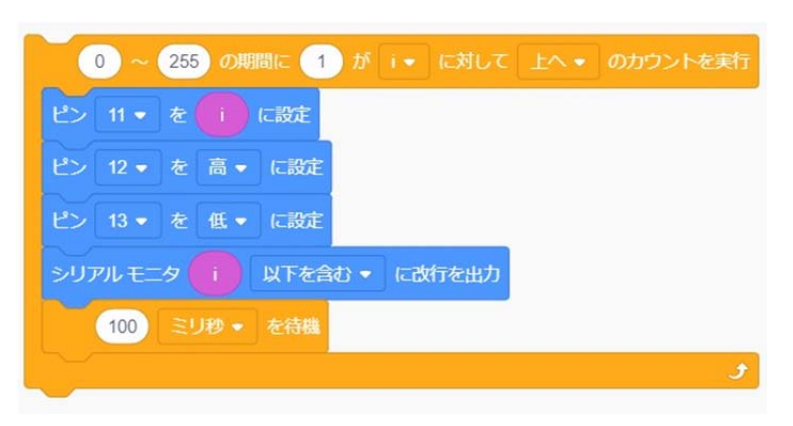

図9 モータ制御プログラム

# 3.2.3 カラーセンサの計測プログラムの指導

提案するライントレーサで利用するカラーセンサは, 2020年10月現在 Circuits[16]で利用す ることができない。そこで,まず図 10 に示す超音波距離センサ回路のモデルをシミュレーショ ン環境で実行し,センサを利用するプログラムの仕組みを理解する。その後,超音波距離セン サのプログラムをテキストに変換したときに,超音波距離センサのプログラムで利用した関数 をカラーセンサで計測するプログラムに変更することで,テキストプログラミング環境への移 行と指導の充実を図る。

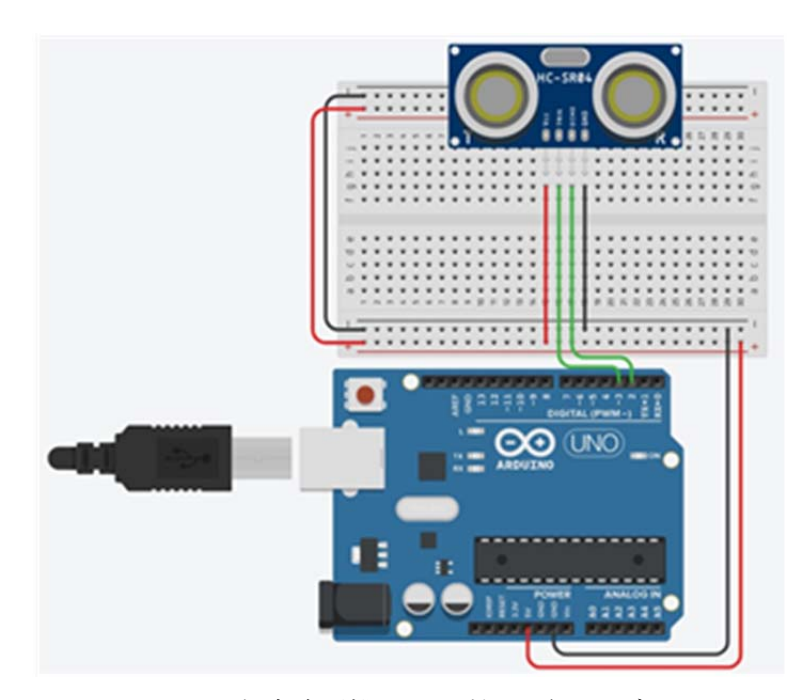

図 10 超音波距離センサ計測回路のモデル

図 11 は超音波距離センサを利用するブロックプログラムの例である。これを Circuits でテキ ストプログラムに変換すると,図 12 のようになる。制御プログラムの中心は4~11 行目であ り、ブロックプログラムで制作した手順がテキストプログラムとして表現されている。ここで, 5行目で利用されている readUltrasonicDistance(3,2)は1~3行目に記述された関数を呼び出し ており、超音波距離センサを接続したピン番号を引数とすることで計測した値を戻り値として 利用している。このプログラムをシミュレーション環境で実行すると,利用者は画面上の超音 波センサの計測値を任意に調整でき,動作確認ができる。そのため,生徒はシミュレーション 環境において関数が果たす役割や機能を理解すると考える。

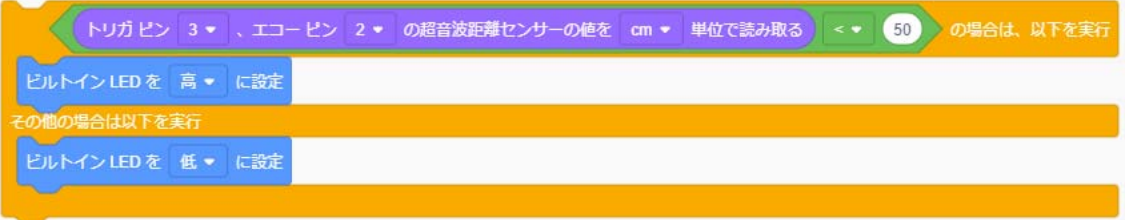

図 11 カラーセンサ計測プログラム

| (1)  | long readUltrasonicDistance(int triggerPin, int echoPin){               |
|------|-------------------------------------------------------------------------|
|      | //中略                                                                    |
| (2)  | return pulseIn(echoPin, HIGH);                                          |
| (3)  |                                                                         |
|      | //中略                                                                    |
| (4)  | void $loop()$                                                           |
| (5)  | if $(0.01723 * \text{readUltrasonicDistance}(3, 2) < 50)$ {             |
| (6)  | digital Write (13, HIGH);                                               |
| (7)  | $\}$ else $\{$                                                          |
| (8)  | digital Write (13, LOW);                                                |
| (9)  | ∤                                                                       |
| (10) | $delay(10)$ ; $\#$ Delay a little bit to improve simulation performance |
| (11) |                                                                         |

図12 超音波距離センサ計測プログラムの一部(左括弧内は行番号)

図 13 はカラーセンサの計測プログラムの一部である。これは図 12 における1~3行目と同 様の関数であり、関数として呼び出されると各色計測した値が1行目に宣言した red (赤), green (緑),blue(青)の変数に保存される。3行目は計測データを一時的に保存するための一時変 数の宣言である。4~6行目でカラーセンサに計測データの読み取り指示を出している。7行 目から各色の計測した値を記録しており,9~10 行目で赤色の一時データを保存し,11 行目で 計測データとして保存する。これは,カラーセンサが記録する色情報が 16 ビットであるものの, 一度に通信できるデータが8ビット単位であるためである。12~13 行目はシリアルモニタで保 存した計測データを表示する。以後,緑や青の色データも9~13 行目と同様の処理を続けて実 行することで計測データとして保存でき,14 行目でカラーセンサとの通信を終了する。

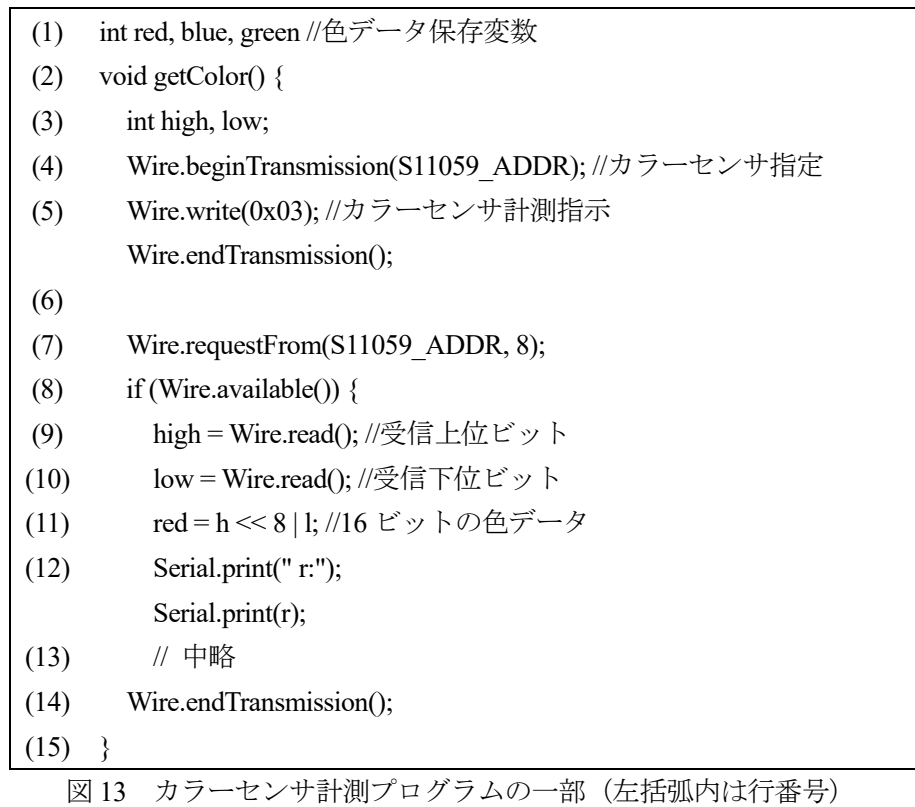

### 3.2.4 ライントレーサの制御プログラムの指導

これまでの指導から、図14 に示すライントレーサの制御プログラムを生徒に制作させる。 2行目で図13に示したカラーセンサの関数を呼び出している。3行目で赤,緑、青の各色に設 定した閾値と比較し,ライントレース動作を実行する。具体的には,白と認識した場合は4行 目の moveFR 関数で右タイヤを、黒と認識した場合は6行目の moveFL 関数で左タイヤを回転 させる。これにより,白紙上に描かれた黒線があれば,右タイヤと左タイヤを交互に回転させ ながら前進するライントレーサが実現する。基本的な動作原理が理解できた生徒については, コートの地の色と線の色をフルカラーで設定できるライントレーサのプログラムへと改良を促 すことで,習熟度に応じたプログラミングの指導が可能になる。

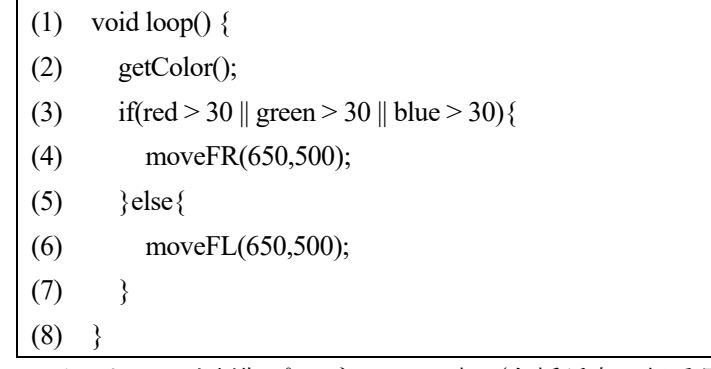

図 14 ライントレーサ制御プログラムの一部(左括弧内は行番号)

# 4.議論

提案したライントレーサは教科書[13]掲載のライントレーサと比較して部品点数を減らし, 配線を簡略化したことで電子回路の製作に必要な技能を平易化させることができた。これによ り,電気科や電子科,情報科以外の学科においても効率的に製作し,プログラミングの学習が できることが想定される。また,電気科や電子科においては回路にブレッドボードを利用する ことで再利用性が高まったため,以降の実習において部品を交換して利用することができる。 また,はんだ付け等の技能についてはモータドライバ IC およびモータを接続する回路を作成さ せたり, ESPr ではなく ESP-WOOM-02 を利用した Arduino UNO 互換基板を作成させたりする ことで対応できる。情報科においては ESPr により多くのセンサを接続してデータを収集した り,ウェブサーバ機能を利用したネットワークプログラミングを作成したりできる。したがっ て,単に内容を平易化しただけでなく,難度を高めた学習につながる拡張性を付与できたとい える。

学習方法について,オンラインサービスである Circuits をシミュレーション環境として利用 することで,ブロックプログラミングによるプログラム作成難易度の低下とともに,シミュレ ーション環境下での動作確認によって,ハードウェアとソフトウェアの問題の切り分けを可能 とすることができた。Circuits はオンラインで利用可能であるため,インターネット環境があれ ば生徒の自宅でも学習が可能である。また,生徒の作業管理にはクラス機能が提供されており, 教員が生徒の進捗状況を確認してコメントを付与したり,作業補助として配線や部品の追加を したりできる。

シミュレーション環境で動作を確認し、実機で動作の検証を行うという学習の流れは、米国 General Electric Company(以降,GE 社)が機器の故障予測のために考え出した「デジタルツイ ン[24]」の理解にもつながる。デジタルツインとは,実稼働する産業機器ごとに3次元 CAD デ ータで外観や内部構造を再現した物理モデルと,産業機器の動作を再現したデータモデルとい う2つのモデルで産業機器のデジタル版双子を作成し,シミュレーションやデータ予測を行う 手法である[25]。この利点として、産業機器に取り付けられた各種センサの計測データをデジ タルツインにフィードバックさせることで,利用中の産業機器の利用状況や周辺環境を踏まえ た経年劣化の予測や,シミュレーション環境下でパラメータを変更した複数の物理モデルを実 際のデータモデルでシミュレーションし、効率が最大となる物理モデルを検討することが可能 である[26]。

グーグルやフェイスブックといった大規模無償サービスでは言語翻訳や画像認識といったサ ービスを提供するために大量のデータからデータモデルを作成し,統計的手法で解析している [27]。デジタルツインでは,データモデルと物理モデルを併用する点に特徴がある。本研究で 提示した学習方法は,実機の動作検証からシミュレーション環境にデータをフィードバックす るデジタルツインを完全に再現するものではない。しかし,シミュレーション環境と実機の関 係性はデジタルツインと同様であり,ものづくりに限定されない超スマート社会を目指す Society5.0 に対応した学びとして位置づけることができると考える。

一方で,本研究では東京都教育委員会が提言した2つの専門性[6]のうち1つしか検討ができ ていない。残されたものづくりの基盤となる基本的技術に対しては,メイカームーブメント[28] に応じたデジタル工作機械を利用するものづくりが必要であると考える。その具体として,提 案したライントレーサの車体や機構の設計に CAD を利用し,製造に 3D プリンタやレーザカッ

タ等のデジタル工作機械を用いる学習を検討したい。そのためには,本研究の提案の実現可能 性について現職工業高校教員に対して調査するとともに,平成 30 年7月に公示された高等学校 学習指導要領に基づく指導内容や指導方法の変化を観察していく必要がある。

# 5.おわりに

本研究は Society5.0 に対応する工業高校の指導として、東京都教育委員会の提言による全て の工業高校生に身に付けさせるべき2つの専門性のうち,基礎的 IT・データスキルとして機械 を動かすためのプログラミング・スキルに焦点を当て,この習得を目指した学習を提案した。 提案した内容は共通性の確保による質保証の観点から,原則履修科目である工業技術基礎での 実施を想定したライントレーサである。検定済教科書に掲載されたライントレーサとの違いは, 指導内容の改善としてワンボードマイコン利用による制御基板の簡略化を行った点と,指導方 法の工夫としてブロックプログラミング環境から段階的にテキストプログラミング環境へ移行 するようにした点である。指導内容の改善と指導方法の工夫により,多様な専門性が求められ る工業高校においても共通性が確保され、質保証の基礎が形成されると考える。また、指導内 容の改善として採用したワンボードマイコンはネットワーク接続機能を有しており,指導方法 の工夫として利用したシミュレーションソフトウェアはデジタルツインにつながる知識を体験 的に指導できる。このことから,本研究で提案する学習は機械を動かすためのプログラミング・ スキルの習得に加えて、生徒の Society5.0 に関連する技術に対する興味·関心を高めるもので あると考えられる。

今後は,本提案を現職の工業高校教員に対して公表し,継続的な改善や実現可能性に関する 調査を行うとともに,東京都教育委員会が提言するものづくりの基盤となる基本的技術にも対 応する拡張を検討していく。

#### 参考文献

- [1] 総務省:令和2年版情報通信白書 p.3 (2020)
- [2] 大野 浩:俯瞰図から見える IoT で激変する日本型製造業ビジネスモデル,日刊工業新聞 社, pp.14-18 (2016)
- [3] 同上, p.19
- [4] 内閣府:科学技術基本計画, https://www8.cao.go.jp/cstp/kihonkeikaku/5honbun.pdf (2020/10/1 確認)
- [5] 内閣府: Society5.0, https://www8.cao.go.jp/cstp/society5\_0/ (2020/10/1 確認)
- [6] 東京都教育委員会 高度 IT 社会の工業高校に関する有識者会議:高度 IT 社会に相応しい創 造へつなぐ,未来志向の工業高校の実現にむけて,pp.1-10 (2020)
- [7] 中央教育審議会初等中等教育分科会高等学校教育部会:初等中等教育分科会高等学校教育 部会 審議まとめ~高校教育の質の確保·向上に向けて~, https://www.mext.go.jp/component/b\_menu/shingi/toushin/\_\_icsFiles/afieldfile/2014/07/25/134974 0 1.pdf, pp.14-17 (2020/10/1 確認)
- [8] 文部科学省: 高等学校学習指導要領 (平成 30 年告示) 解説 工業編, p.16 (2018)
- [9] 文部科学省:学校基本調査-令和2年度付属資料,高等学校及び中等教育学校(後期課程) の学科コード表, https://www.mext.go.jp/content/20200330-mxt\_chousa01-001412325\_1.pdf

(2020/10/1 確認)

- [10] 文部科学省: 高等学校学習指導要領 (平成 30 年告示) 解説 工業編, pp.19-23 (2018)
- [11] 坂田桂一・長谷川雅康:工業高校における工業基礎・工業技術基礎の変遷と課題:1987 年 から 2015 年の調査結果を基に,鹿児島大学教育学部研究紀要,教育科学編,pp.71-100 (2018)
- [12] 長谷川雅康:高校工業科における実習教育の内容等の歴史的分析と教員養成に関する実証 的調査研究,平成 27 年度~平成 29 年度科学研究費補助金(基盤研究(C))研究成果報告書, pp.10-14 (2018)
- [13] 山下省蔵ほか 25名:工業技術基礎,実教出版株式会社,(2014)
- [14] 東京都教育委員会 高度 IT 社会の工業高校に関する有識者会議,同上,p.16
- [15] 福田和宏:これ1冊でできる!Arduino ではじめる電子工作 超入門 改訂第4版,ソーテ ック社, p.10 (2020)
- [16] Autodesk: Tinkercad Circuits, https://www.tinkercad.com/ (2020/10/1 確認)
- [17] Microchip Technology:PICkit https://www.microchip.com/development-tools/reference-designs/ microchip-pickit (2020/11/15 確認)
- [18] スイッチサイエンス:ESPr® Developer (ESP-WROOM-02 開発ボード), https://www.switch-science.com/catalog/2500/(2020/11/15 確認)
- [19] Espressif Systems:ESP-WROOM-02 https://www.espressif.com/en/products/modules(2020/11/15 確認)
- [20] Arduino®: https://store.arduino.cc/usa/arduino-uno-rev3 (2020/11/15 確認)
- [21] 同上, https://www.arduino.cc/en/software (2020/11/15 確認)
- [22] 浜松ホトニクス: S11059-02DT, https://www.hamamatsu.com/jp/ja/product/optical-sensors/ photo-ic/color-sensor/rgb-color-sensor/index.html (2020/11/15 確認)
- [23] STMicroelectronics: L293D, https://www.st.com/ja/motor-drivers/l293d.html (2020/11/15 確認)
- [24] GE Digital: Digital Twin, https://www.ge.com/digital/applications/digital-twin (2020/11/15 確認)
- [25] 中田敦:GE 巨人の復活 シリコンバレー式「デジタル製造業」への挑戦,日経BP社,pp.80-82 (2017)
- [26] 同上, pp.85-88
- [27] 新井紀子: AI vs. 教科書が読めない子どもたち, 東京経済新報社, p.90 (2018)
- [28] クリス・アンダーソン:〔メイカーズ〕21 世紀の産業革命が始まる,関美和 訳,NHK 出 版, p.32 (2012)